## **Unirgy Modules Installed**

[You can findout which Unirgy Modules you have installed by logging in Magento admin area and go to](https://unirgy.com/wiki/_detail/installer/installer-menu-item.png?id=installer%3Amodules) [System > Tools > Unirgy Installer.](https://unirgy.com/wiki/_detail/installer/installer-menu-item.png?id=installer%3Amodules)

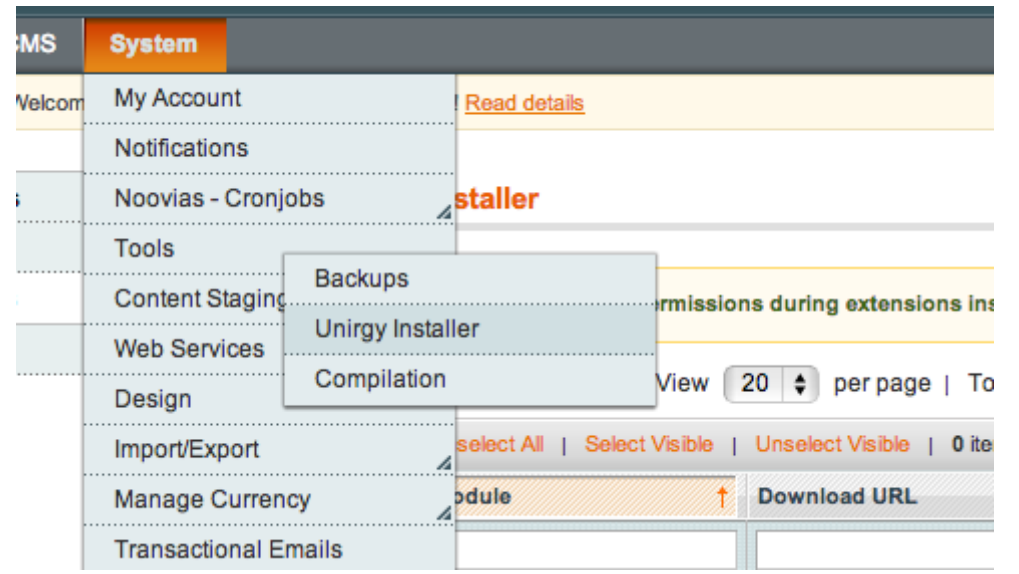

## [Then click on Manage Modules tab.](https://unirgy.com/wiki/_detail/installer/installed_modules_and_their_versions.png?id=installer%3Amodules)

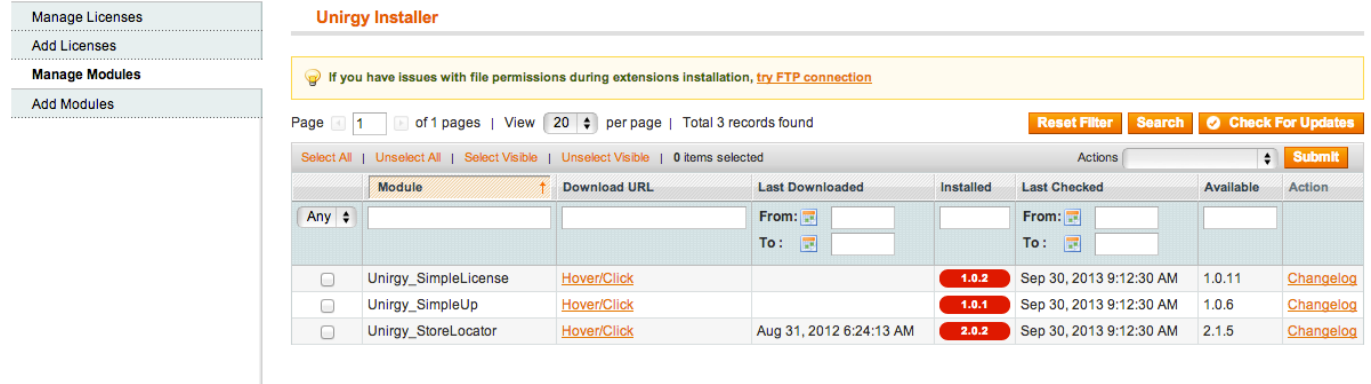

Installed column will show you the version of the module in that row. If background colorr for that cell is **Red** then module has an update available. If color is **Green** then module has latest version and if color is **Orange** the version installed is not recognized (it happens when you have customized version installed.)

From: <https://unirgy.com/wiki/> - **UnirgyWiki**

Permanent link: **<https://unirgy.com/wiki/installer/modules>**

Last update: **2013/09/30 17:07**

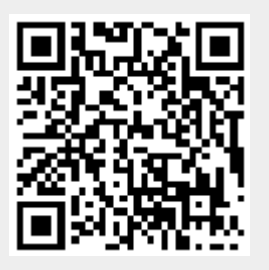